- **Wikiprint Book**
- **Title: Teczki i podteczki**
- **Subject: eDokumenty elektroniczny system obiegu dokumentów, workflow i CRM NewBusinessAdmin/Cases/Folders**
- **Version: 35**
- **Date: 11/24/24 08:09:41**

## **Table of Contents**

*Teczki i podteczki 3*

## **Teczki i podteczki**

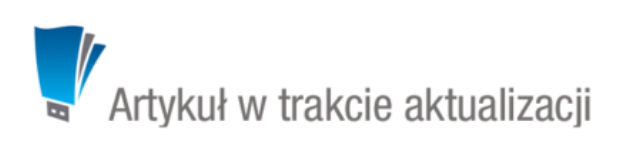

Aby móc założyć sprawę - niezależnie od tego, z jakiego poziomu - niezbędne jest zdefiniowanie w systemie tzw. **teczek**. Drzewo teczek znajduje się w panelu **Teczki** wyświetlonym w oknie głównym modułu **Sprawy**.

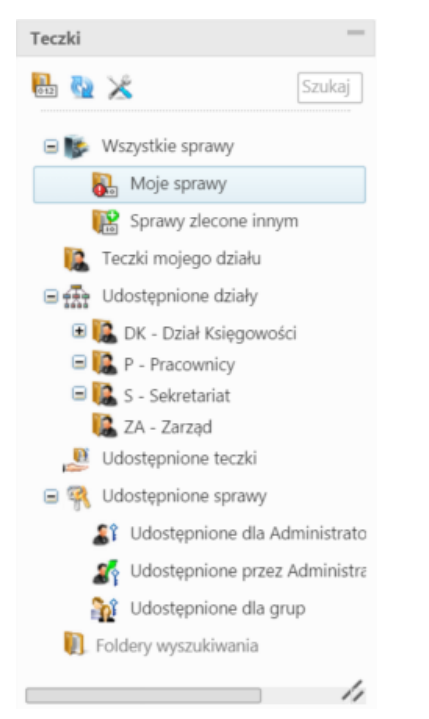

## *Panel Teczki*

W strukturze drzewa spaw wyróżniamy elementy:

**Wszystkie sprawy** - znajdziemy tu sprawy:

- utworzone przez nas (jeśli osobą odpowiedzialną jest inny pracownik, będą to **Sprawy zlecone innym**)
- takie, za które jesteśmy odpowiedzialni (**Moje sprawy**)
- będące w udostępnionej teczce

• wynikające z odpowiednich uprawnień (więcej >>)

**Teczki mojego działu** - po rozwinięciu tej gałęzi wyświetlane są teczki:

- przypisane do naszego działu
- przypisane do innego działu, do którego posiadamy prawo (więcej >>)
- posiadamy inne uprawienia (więcej >>
- **Udostępnione działy** po rozwinięciu tej gałęzi wyświetlany jest fragment struktury organizacyjnej. Jeśli posiadamy prawo do spraw działów, do których mamy prawo, będą one widoczne w tym drzewie.
- **Udostępnione teczki**
- **Udostępnione sprawy**
- [Foldery wyszukiwania](http://support.edokumenty.eu/trac/wiki/NewBusinessAdmin/Search#point4)

Zarządzanie teczkami odbywa się w panelu **Kategorie spraw** w [Panelu sterowania](http://support.edokumenty.eu/trac/wiki/NewBusinessAdmin/Settings/ControlPanel/CaseFolderManagement) lub po kliknięciu ikony .

Stan licznika dla wybranej w drzewie teczki możemy zmienić klikając ikonę .